# **How to Adjust Line Spacing in Adobe InDesign**

Line spacing is important to create space between paragraphs. Use the right tools to construct cohesive and flexible spacing between the texts and paragraphs. In this article, learn how to adjust line spacing in Adobe InDesign.

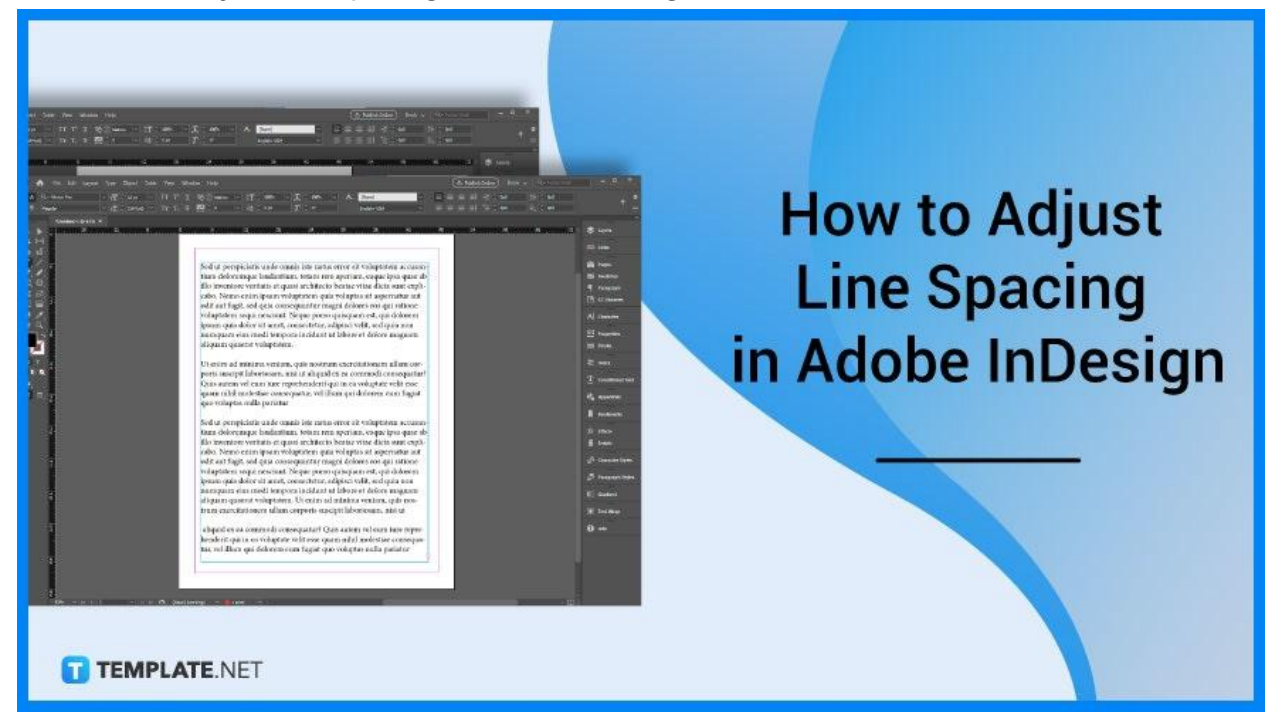

# **How to Adjust Line Spacing in Adobe InDesign**

Consider line and paragraph spacing while designing your document or publication and developing proper formatting decisions. Below are some steps that you need to follow when you adjust the line spacing of your paragraphs using Adobe InDesign.

### ● **Step 1: Go to Window > Type & Tables > Character**

Open your document in Adobe InDesign. Then, go to the Window menu, select Type & Tables, and then, choose Character, and the Character panel will appear.

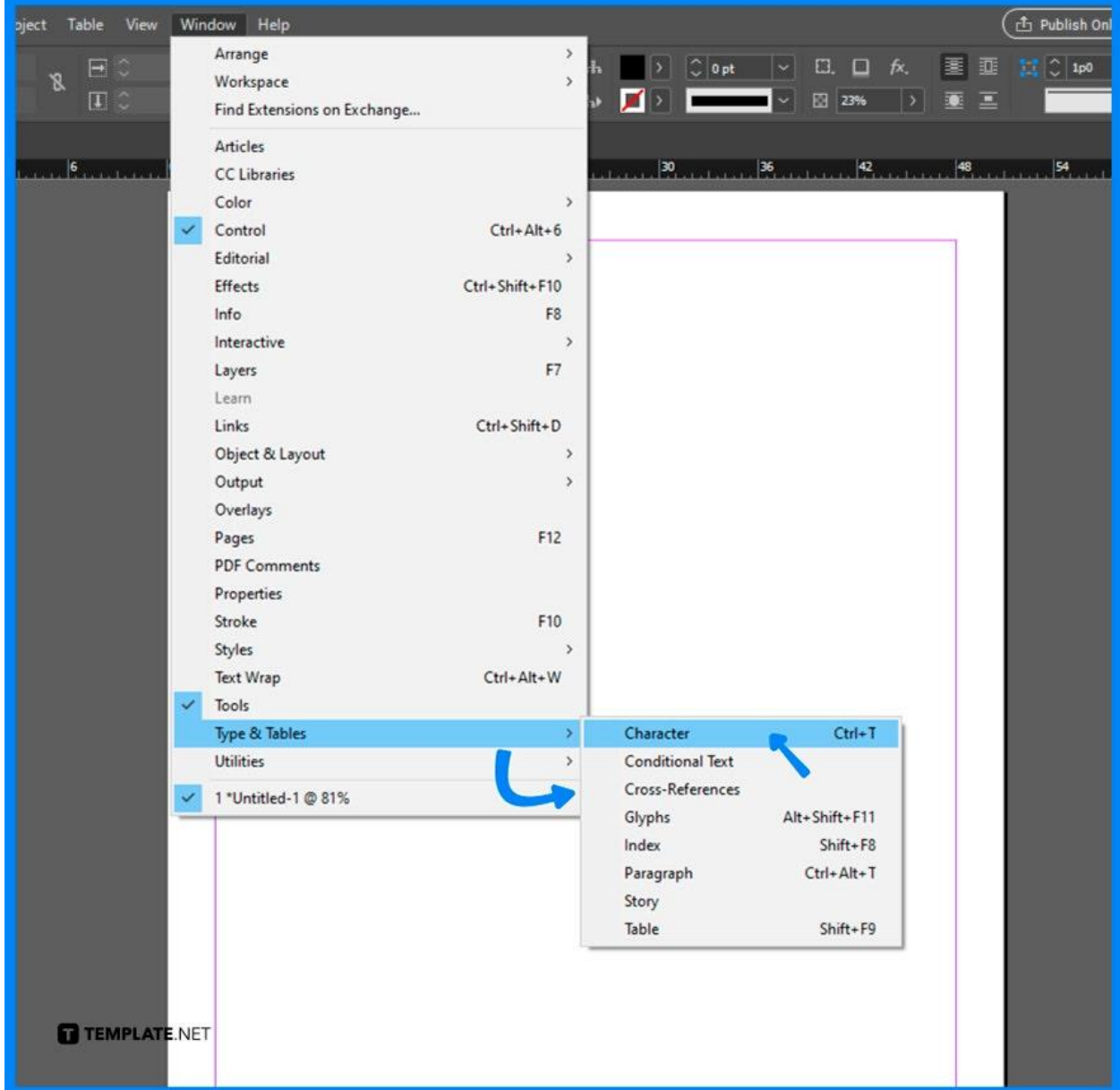

#### ● **Step 2: Use the Character Formatting Controls**

You can also use other options to adjust the line spacing of your document. For example, use the Character Formatting Controls in the Control panel.

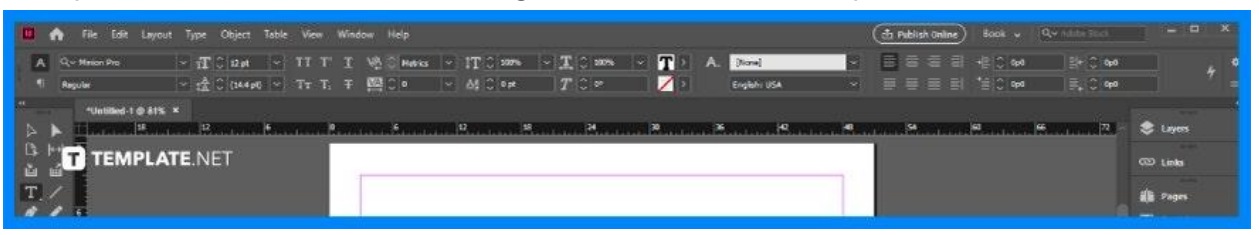

#### ● **Step 3: Adjust the Spacing between the Lines**

Select the text you want to adjust the line spacing. Choose the Line Spacing option and change the leading value to whatever you want it to be.

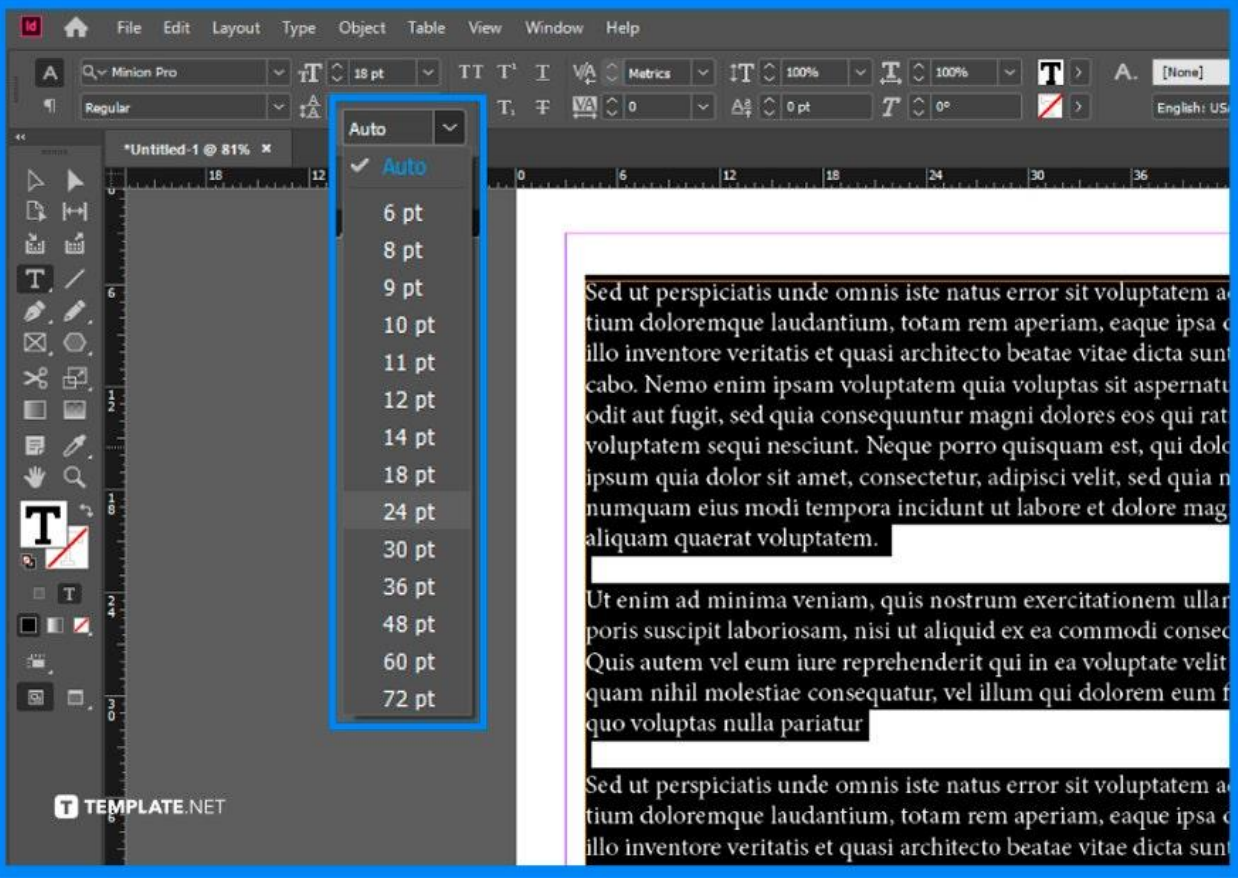

## **FAQs**

#### **How to fix uneven spacing in Adobe InDesign?**

Use the Paragraph Style and select Justification in the left menu.

#### **Why is the line spacing off in InDesign?**

Check if you have adjusted text that should be on a Baseline Grid because it is used to align text neatly across columns.

#### **Why is space before not working in InDesign?**

The Space Before/After only works for multi-line text in a similar text frame.

#### **How much PT is 1.5 line spacing?**

1.5 line spacing has 21 points per line.

#### **How to do double spacing on InDesign?**

Make some adjustments to the leading value so it is twice as much as the font size.

#### **What is the keyboard shortcut key for 1.5 line spacing?**

The keyboard shortcut key for 1.5 line spacing is Ctrl+5.

## **Which command is used to set single line spacing?**

On the Home tab, click the Line and Paragraph Spacing command, and then, choose the desired line spacing.